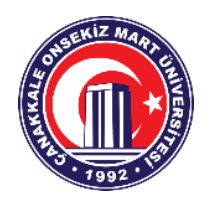

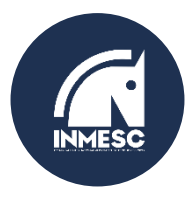

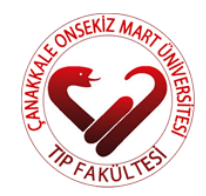

### **3. ULUSAL 1.ULUSLARARASI ÇANAKKALE ONSEKİZ MART ÜNİVERSİTESİ TIP FAKÜLTESİ ÖĞRENCİ KONGRESİ ''KANSER VE İMMÜNOTERAPİ''**

*Cumhuriyetimizin 100.yılına ithaf ettiğimiz Çanakkale Onsekiz Mart Üniversitesi Tıp Fakültesi öğrencileri tarafından 13-15 Ekim 2023 tarihleri arasında düzenlenecek olan Kanser ve İmmünoterapi konulu 3.Ulusal 1.Uluslararası Tıp Öğrenci Kongresi'nde sizleri de aramızda görmekten mutluluk duyarız.*

*Prof. Dr. Dilek Ülker ÇAKIR Prof. Dr. Muharrem KARAAYVAZ Prof. Dr. R. Cüneyt ERENOĞLU*

*Kongre Akademik Danışmanı Tıp Fakültesi Dekanı Rektör*

*Kongremizle ilgili tüm detaylarımı[z https://www.inmesc.org/](https://www.inmesc.org/) adresimiz ve instagram adresimiz olan @inmesc2023 adresimizde olacaktır. Gönderdiğimiz ekte bildiri gönderim sistemi ve kayıt kılavuzumız mevcuttur. Kayıt adresimiz: <https://kayit.atlax.org/inmesc-2023-kayit/> Bildiri gönderim adresimiz: <https://www.inmesc.org/bildiri-gonderim/>*

**EK-1:** Bildiri Gönderim Sistemi ve Kayıt Kılavuzumuz (13 sayfa)

**PROGRAM**

 **Tarih:** 13-14-15 Ekim 2023 **Yer:** ÇOMÜ İÇDAŞ Kongre Merkezi **LCV:** Kongre Başkanı Stj. Dr. Memduh Salih ÇİFCİBAŞI Tel: 0551 081 4515 E-Mail: [memduhsalih17@gmail.com](mailto:memduhsalih17@gmail.com)

# ATLAX

# **BİLDİRİLİ GÖNDERİM SİSTEMİ**

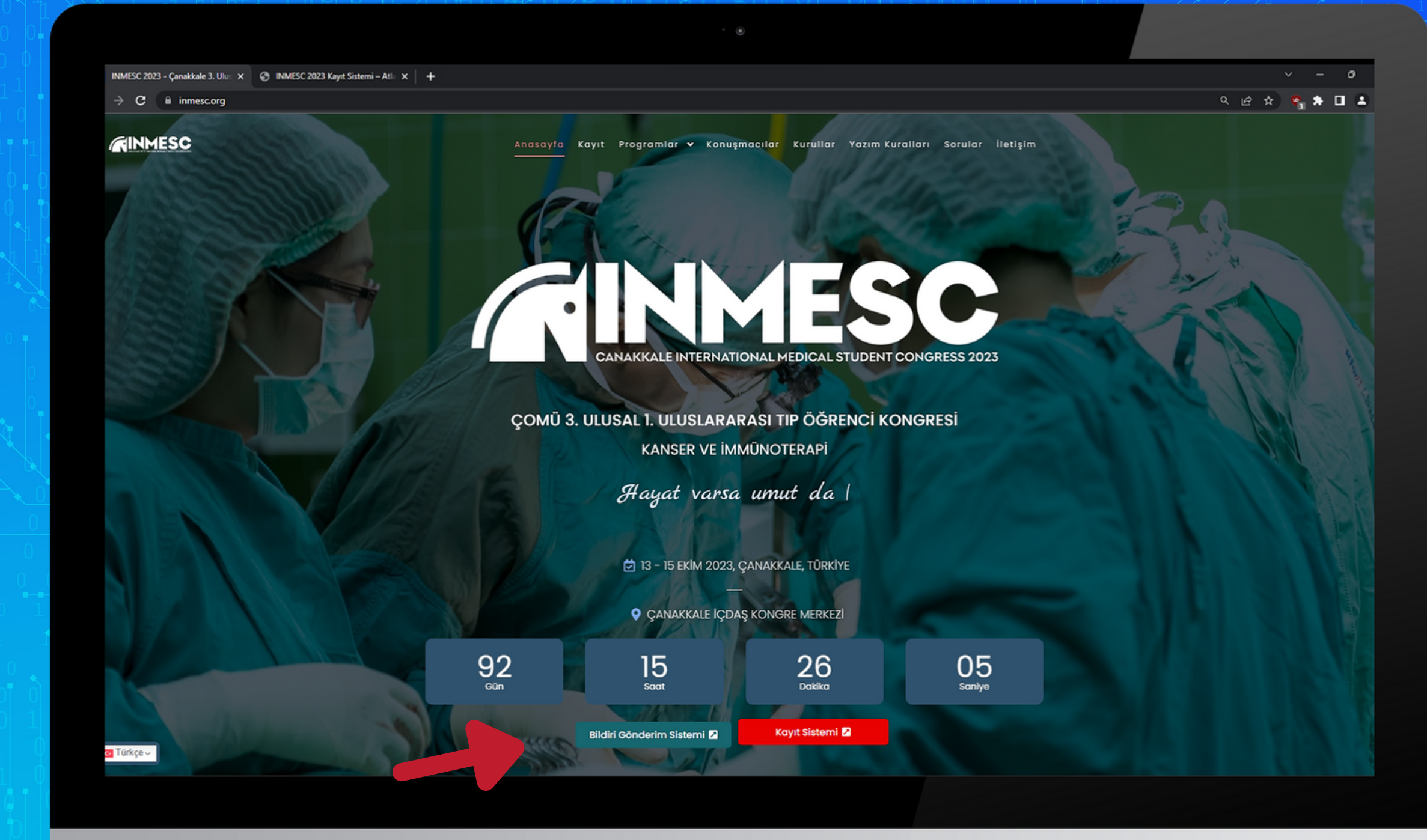

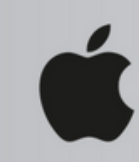

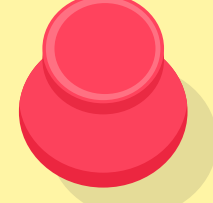

Bildiri gönderim için; Ana sayfada bulunan "Bildiri Gönderim Sistemi" seçeneğine tıklayınız.

Sisteme ayrıca kayıt sayfası üzerinden de ulaşabilisiniz.

C & iyrsc.atlax.org

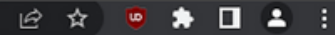

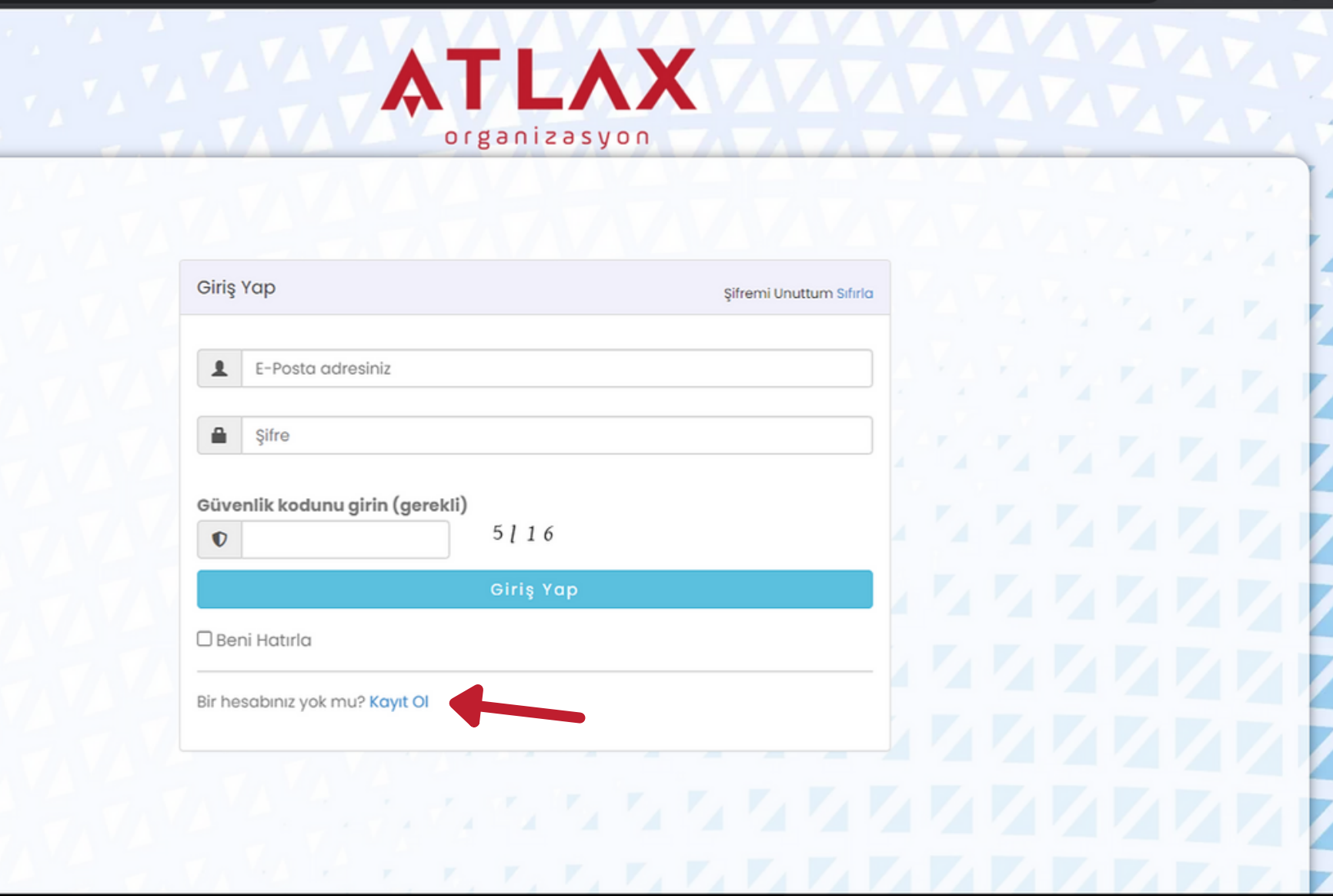

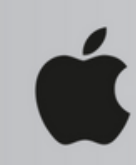

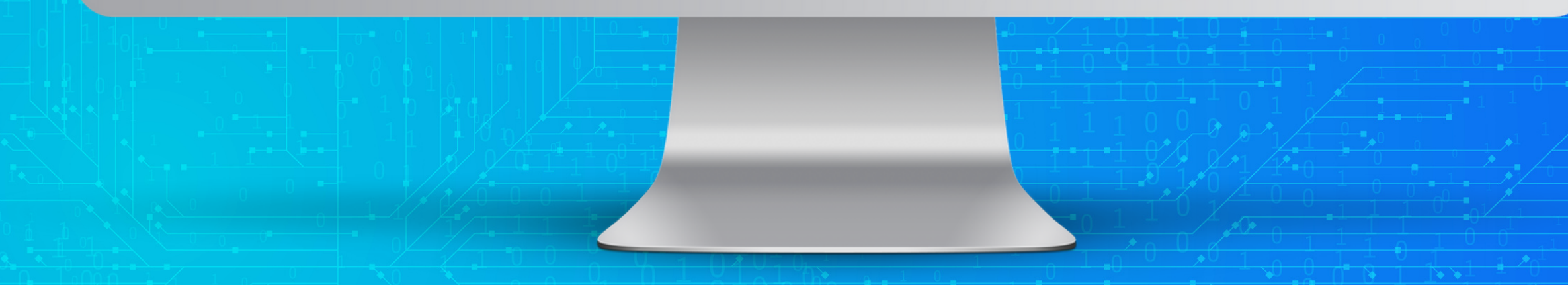

Açılan sayfada hesabınız varsa sisteme mail ve parola ile giriş yapabilirsiniz. İlk defa hesap oluşturacaksanız "Kayıt Ol" seçeneğine tıklayınız. Her kongre için ayrıca hesap oluşturulmalıdır.

⋖

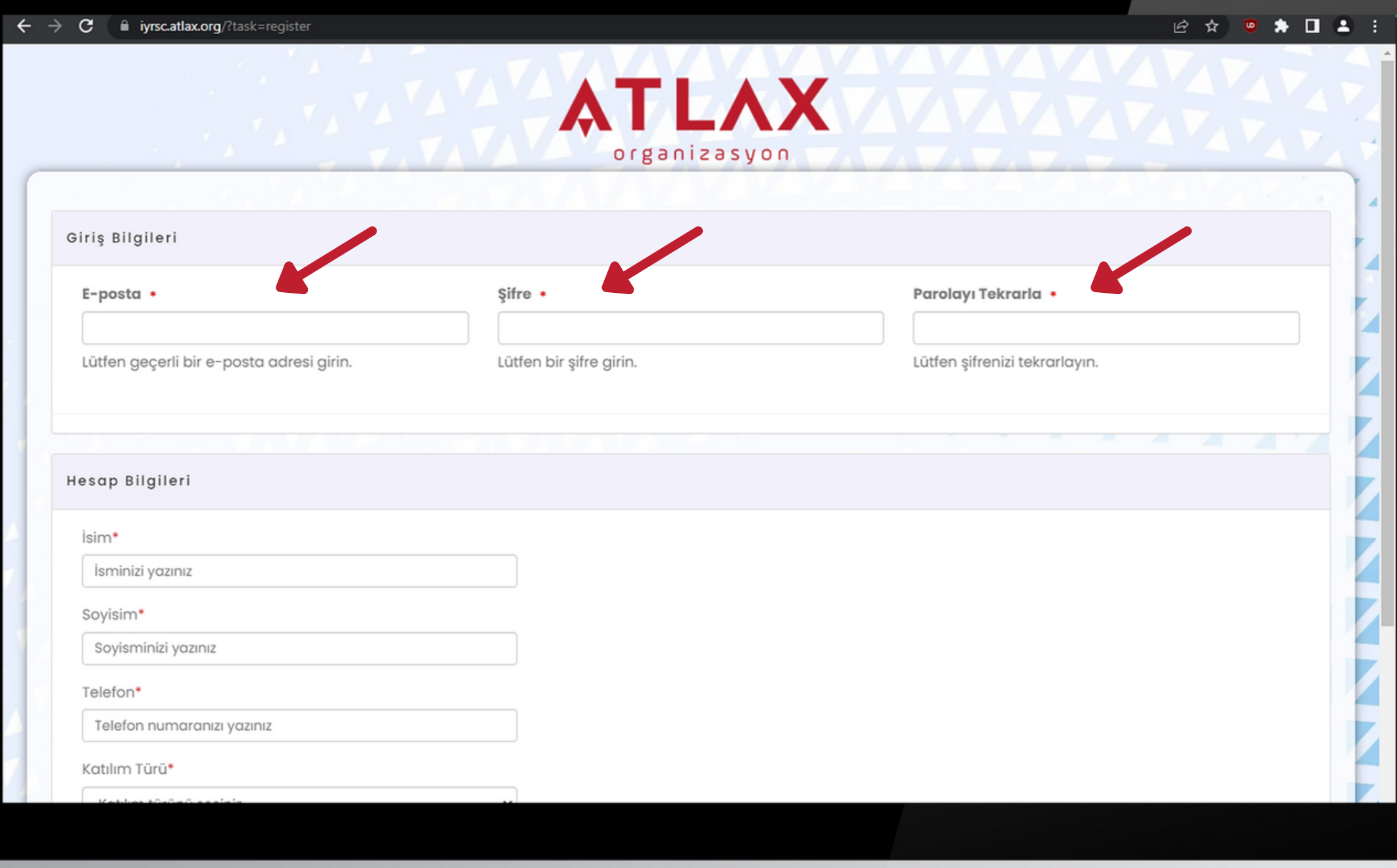

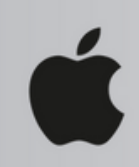

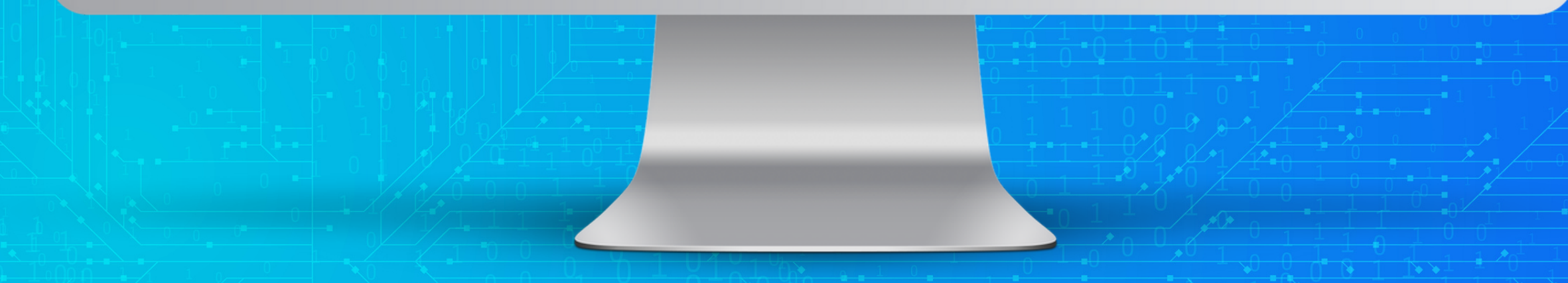

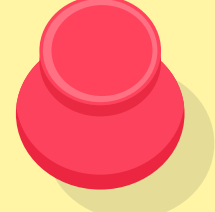

## E-posta adresiniz, şifreniz ve diğer bilgilerinizin girişini yapınız.

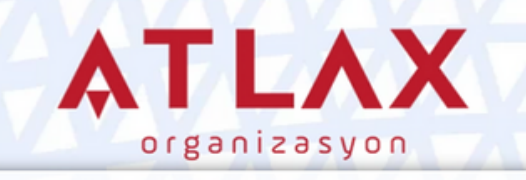

Kayıt olduğunuz için teşekkürler. Kısa süre içinde bir onay e-postası alacaksınız. Size gönderilen e-postadaki onay linkine tıkladıktan sonra Bildiri Gönderim Sistemi'ne giriş yapabilir ve bildirinizi gönderebilirsiniz.

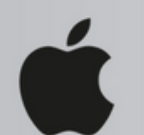

**FALL FALL** 

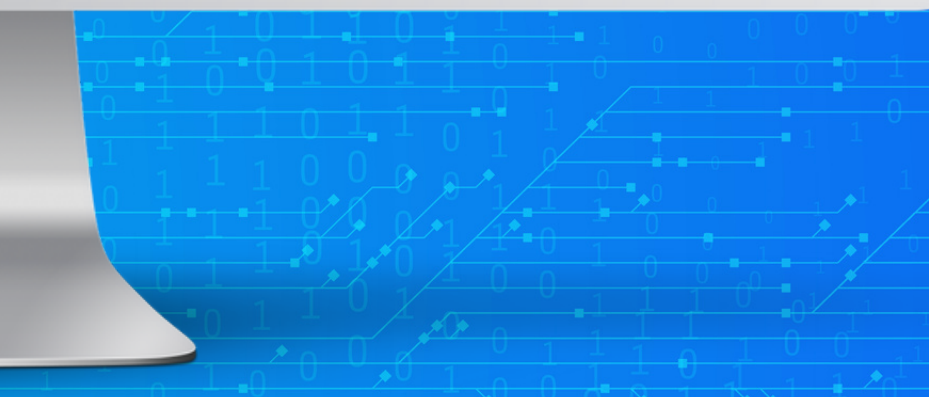

STATE STATE STATE

**TANA AMERICAN** 

**TANAL AND AND** 

и и и и и и и и и

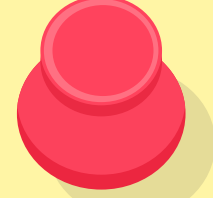

### E-posta adresine gelen onay linki ile hesabınızı aktifleştirebilir ve giriş yapabilirsiniz.

⋖

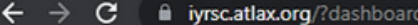

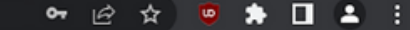

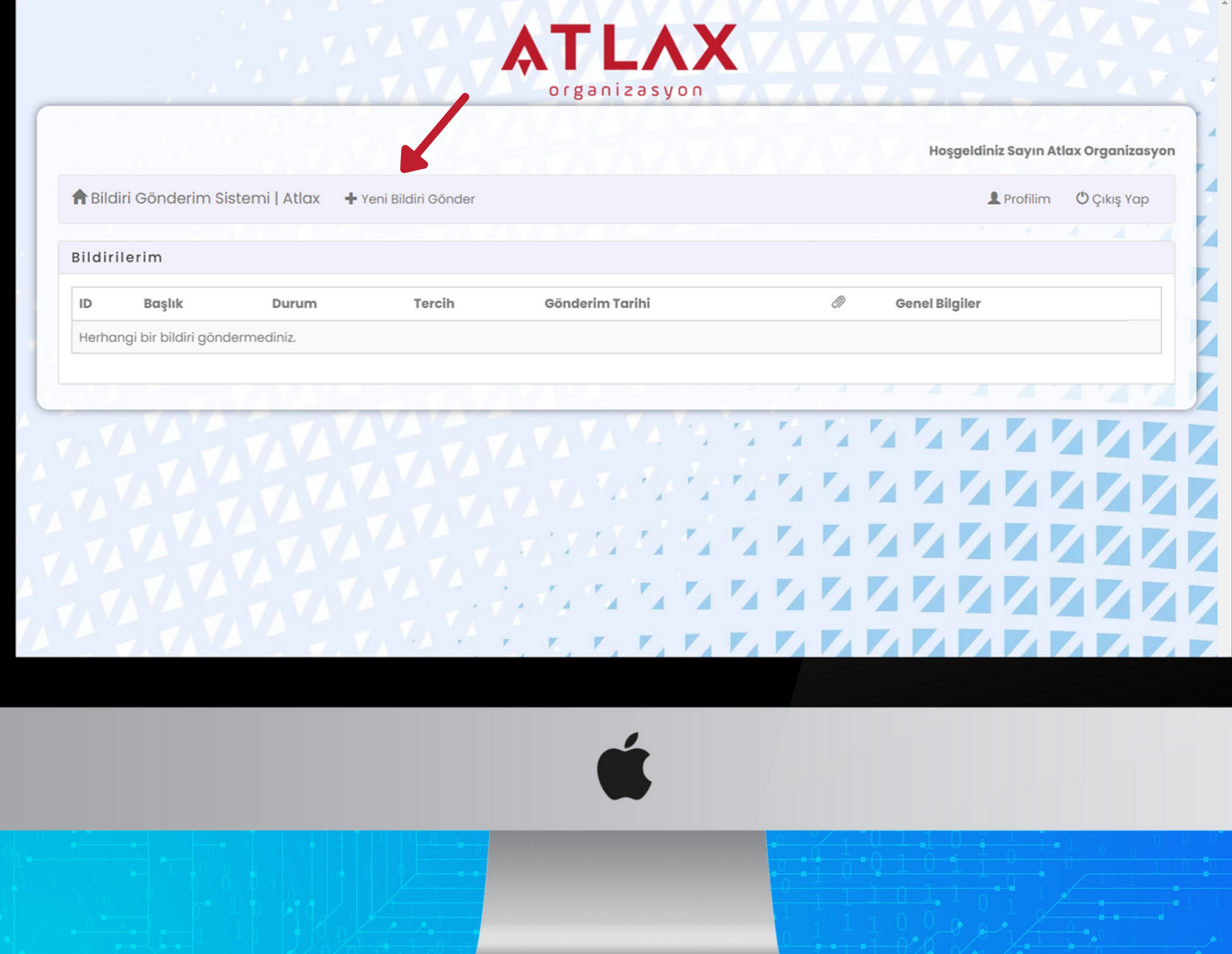

Giriş yaptıktan sonra "Yeni Bildiri Gönder" seçeneği ile özet çalışmanızı sisteme yükleyebilirsiniz. Birden fazla çalışmanız olacaksa birinciden sonra aynı hesap ve yöntemle diğer çalışmalarınızı yükleyebilirsiniz.

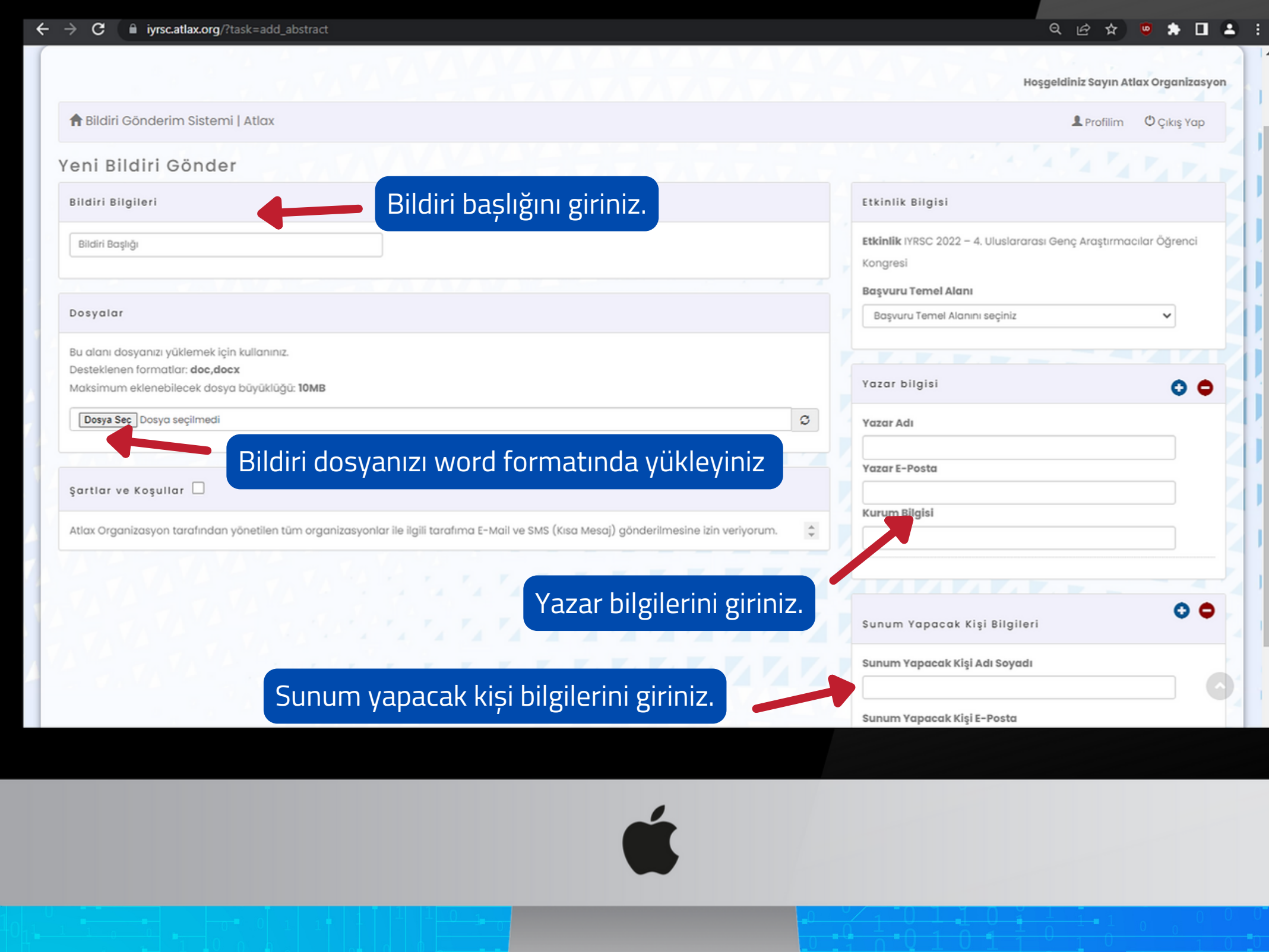

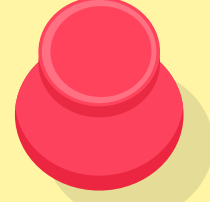

Birden fazla yazarı bulunan çalışmalarda yazar bilgisi kısmında bulunan + işareti ile yazar sayısını artırabilirsiniz.

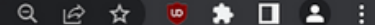

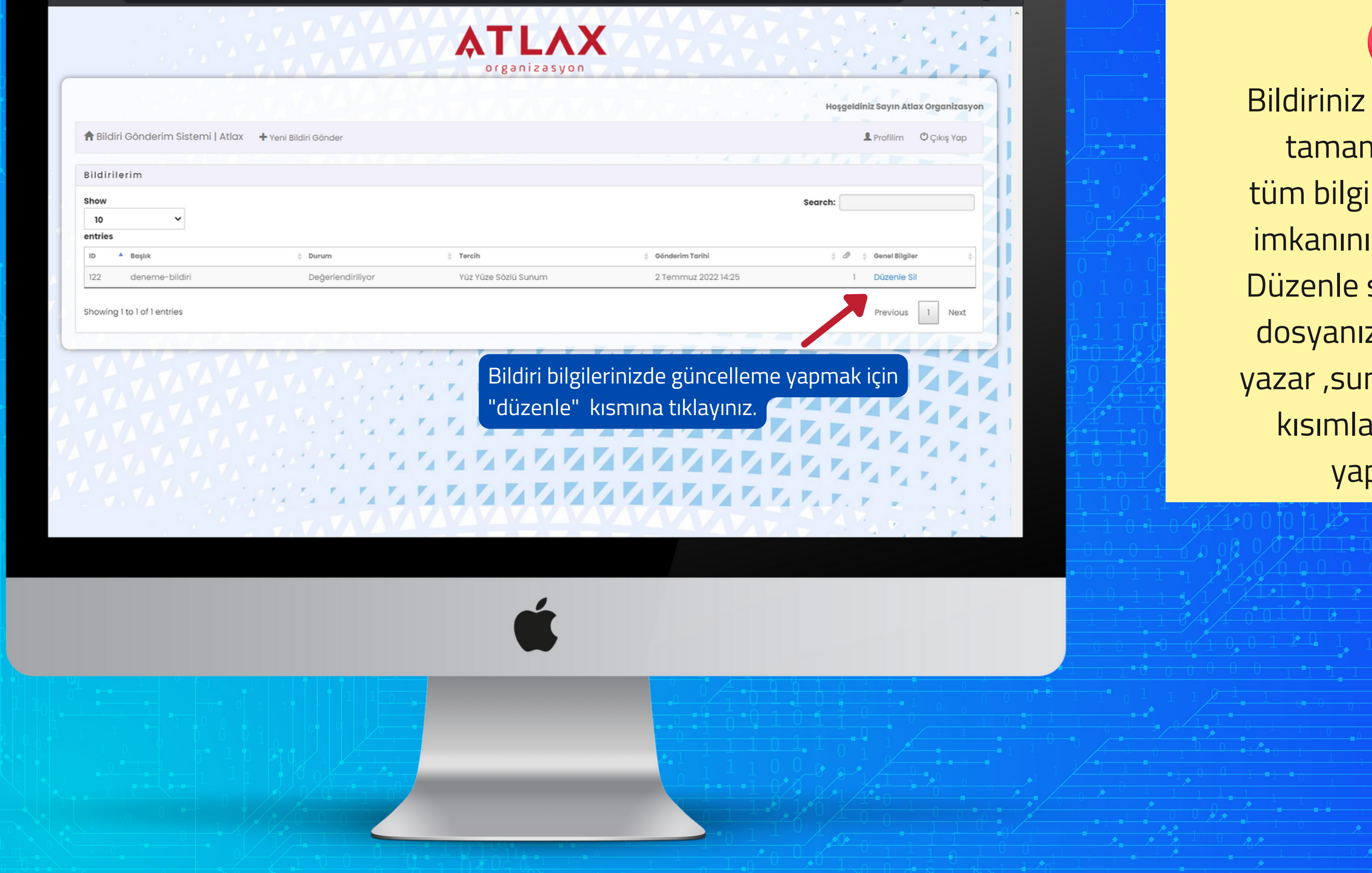

hakem sürecinde tamamlanana kadar tüm bilgilerde güncelleme imkanınız bulunmaktadır. Düzenle seçeneği ile bildiri dosyanızı güncelleyebilir, yazar ,sunucu, bildiri başlığı kısımlarında değişiklik yapabilirsiniz.

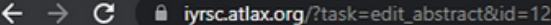

### $Q \neq$

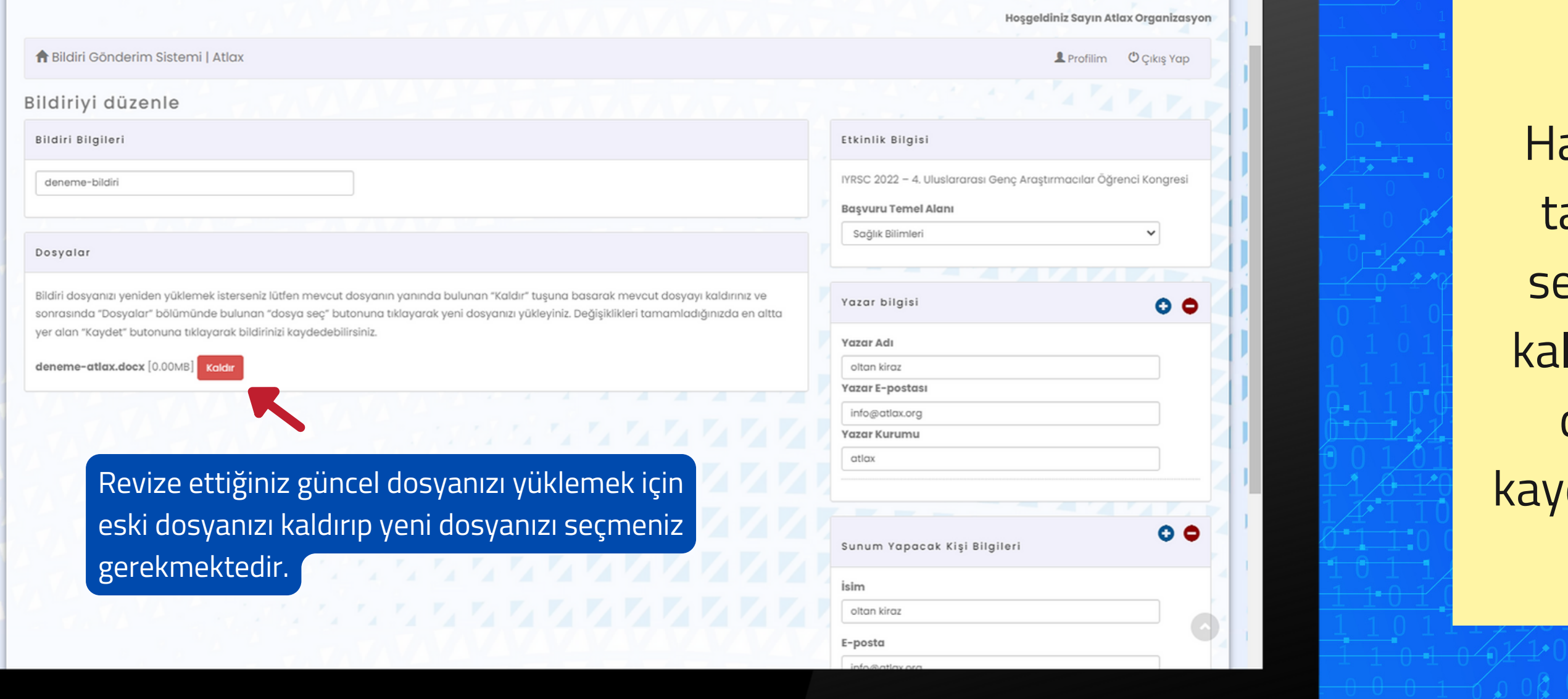

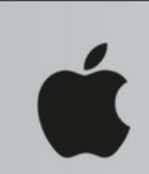

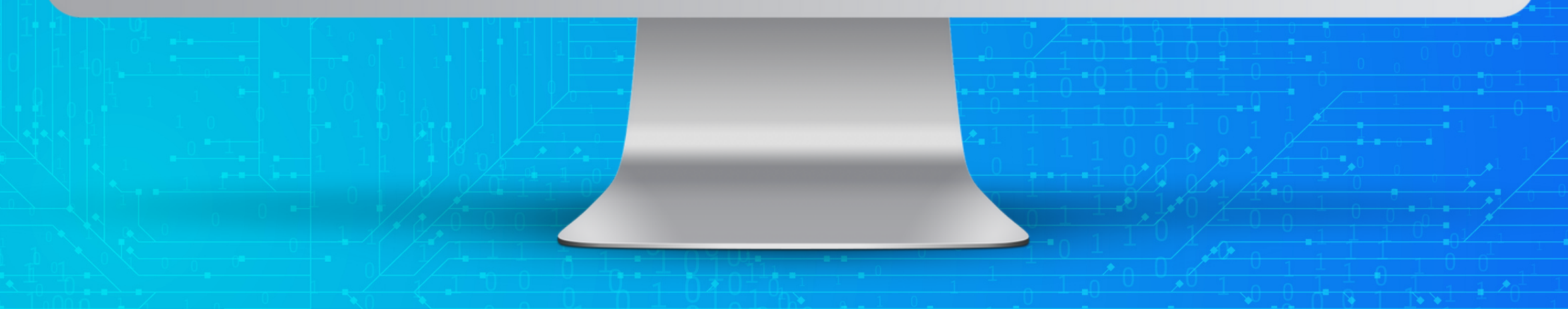

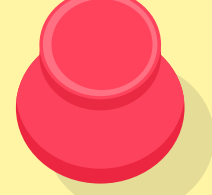

akem sürecinde revizyon t ale p e dildiğin d e d ü z e nle seçeneği ile eski dosyanızı kaldırıp, revize ettiğiniz yeni dosyanızı eklemeniz ve kaydetmeniz yeterli olacaktır.

- Bildiriniz sisteme yüklendikten sonra hakem değerlendirme sürecine alınacaktır.
- Bildirinize atanan ID numarası kongre sürecinde kayıt, program gibi kısımlarda kullanılacaktır.
- Hakemler tarafından bildiriniz değerlendirilene kadar çalışmanız üzerinde güncellemeler, yazar bilgileri, sunum yapacak kişi bilgileri hakkında düzeltmeleri hesabınıza giriş yaparak yapabilirsiniz.
- Hakem değerlendirme süreci tamamlandıktan sonra bildiri üzerinde değişiklik imkanı olmayacaktır.
- Bildiri değerlendirme sürecinde hakemlerimiz tarafından revizyon talep edilirse e-posta adresinize mail gelecektir, hesabınıza mail adresi ve parolanız ile giriş yaparak hakem yorumlarını görebilirsiniz. Düzeltmelerinizi gerçekleştirip bildirinizi yeniden yükleyebilirsiniz.
- Bildiri kabulü durumunda e-posta adresinize kabul maili ve kabul mektubu gelecektir.
- Bildiri kabulünden sonra kayıt sayfasında yer alan kayıt sistemini kullanarak ödeme işlemini gerçekleştirip kaydınızı tamamlayabilirsiniz.

\*Süreç boyunca teknik destek almak için bizlere 530-5163303 numarasından ulaşabilirsiniz.

**ATLAX** 

# **ÖNEMLİ BİLGİLENDİRMELER**

# TATE READER Kayit Sistemi

# **BİLGİLENDİRMELER**

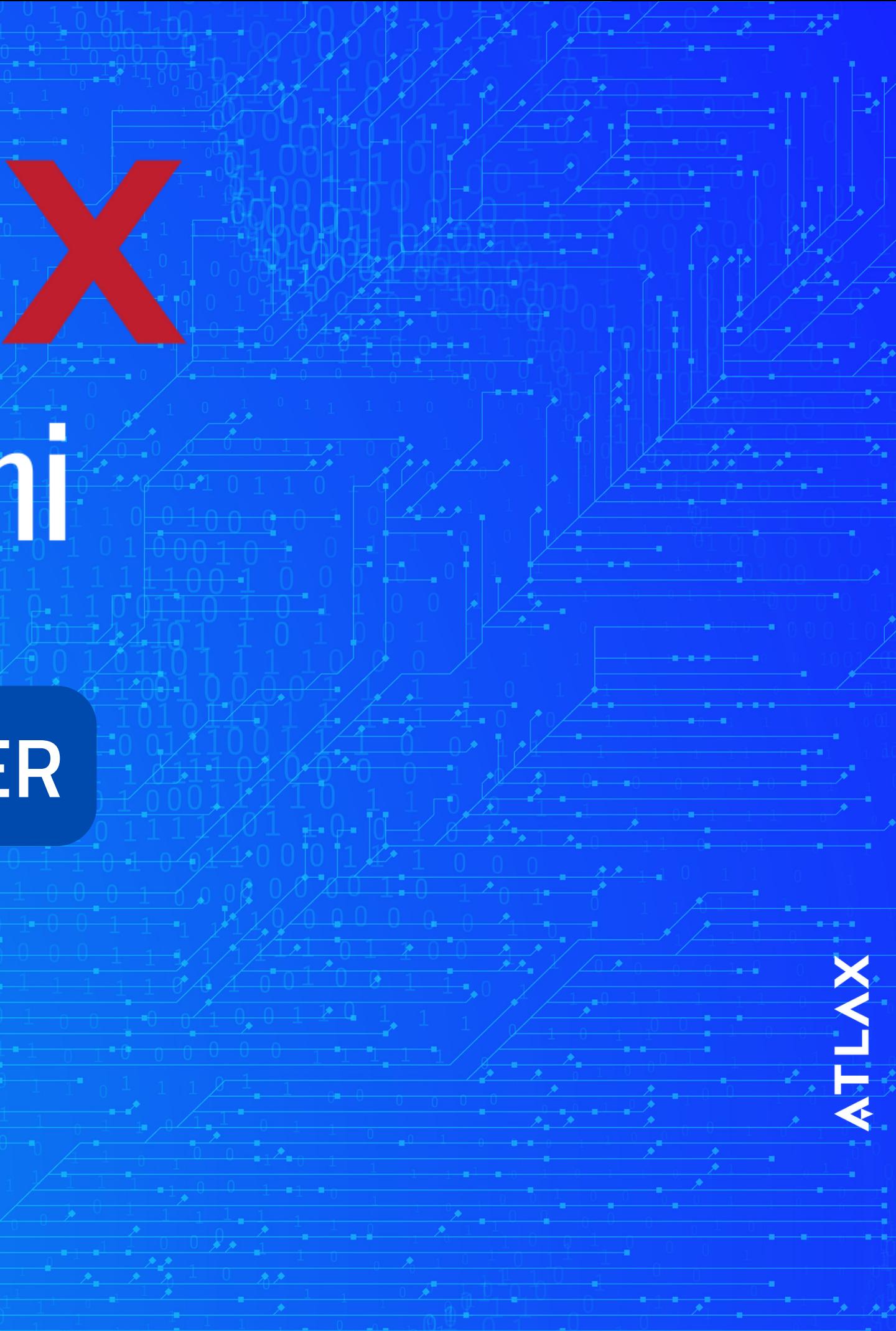

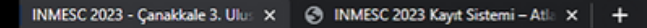

 $\rightarrow$  C  $\acute{e}$  inmescorg

### **GINMESC**

Konusmacılar

Kurullar

Yazım Kuralları

**AKKALE INTERNATIONAL MEDICAL STUDENT CONGRESS 2023** ÇOMÜ 3. ULUSAL 1. ULUSLARARASI TIP ÖĞRENCİ KONGRESİ **KANSER VE İMMÜNOTERAPİ** Hayat varsa umut da l □ 13 - 15 EKİM 2023, ÇANAKKALE, TÜRKİYE **Q** ÇANAKKALE İÇDAŞ KONGRE MERKEZİ  $92$ 26  $05$  soniye  $15_{\text{scat}}$ Dakika Kayıt Sistemi **Z** 

Bildiri Gönderim Sistemi **Da** 

Programlar

Anasayfa Kayıt

Bildirisiz Kayıt (dinleyici) için ana sayfada bulunan KAYIT SİSTEMİ seçeneğine tıklayınız

Türkçe v

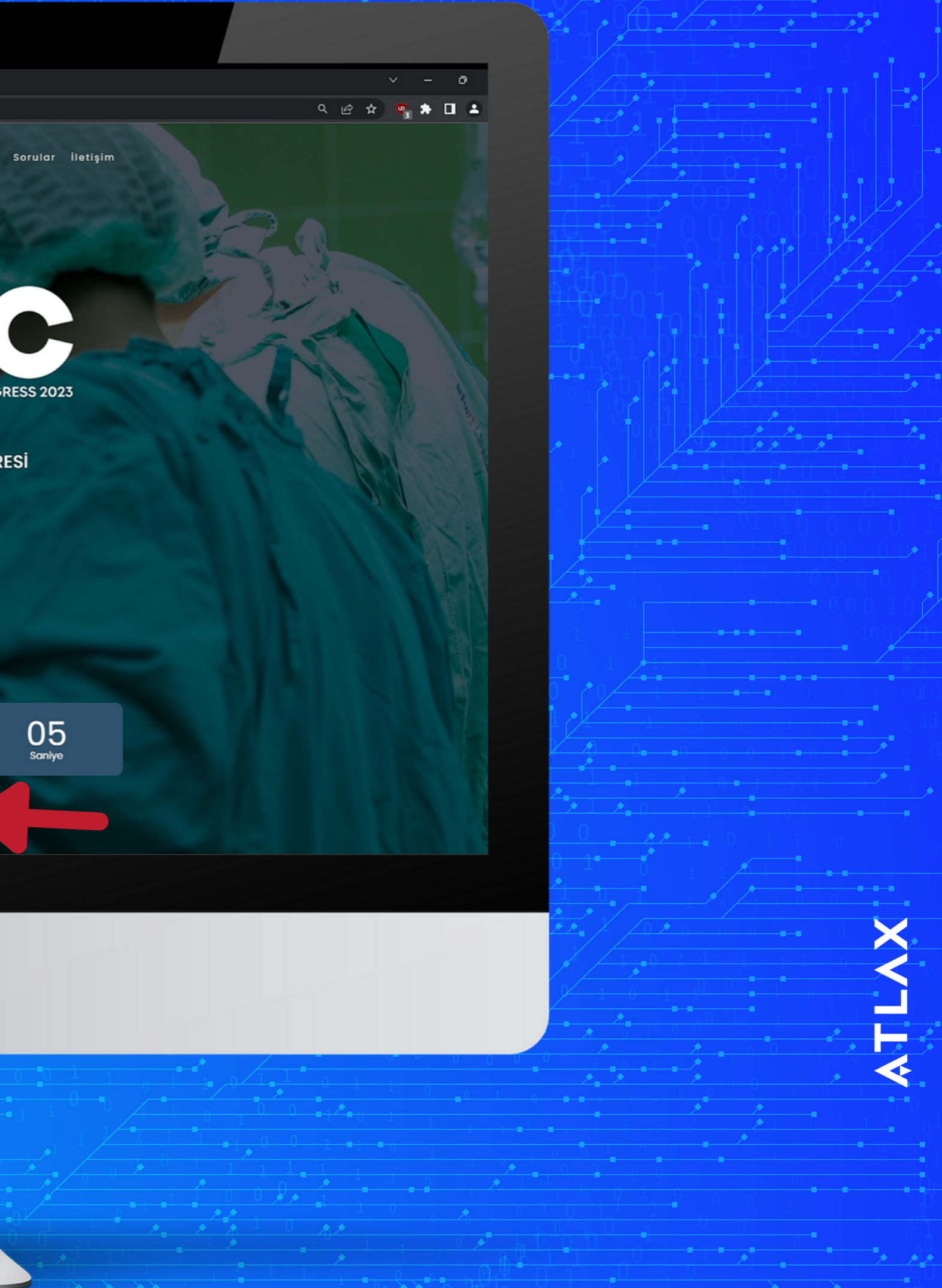

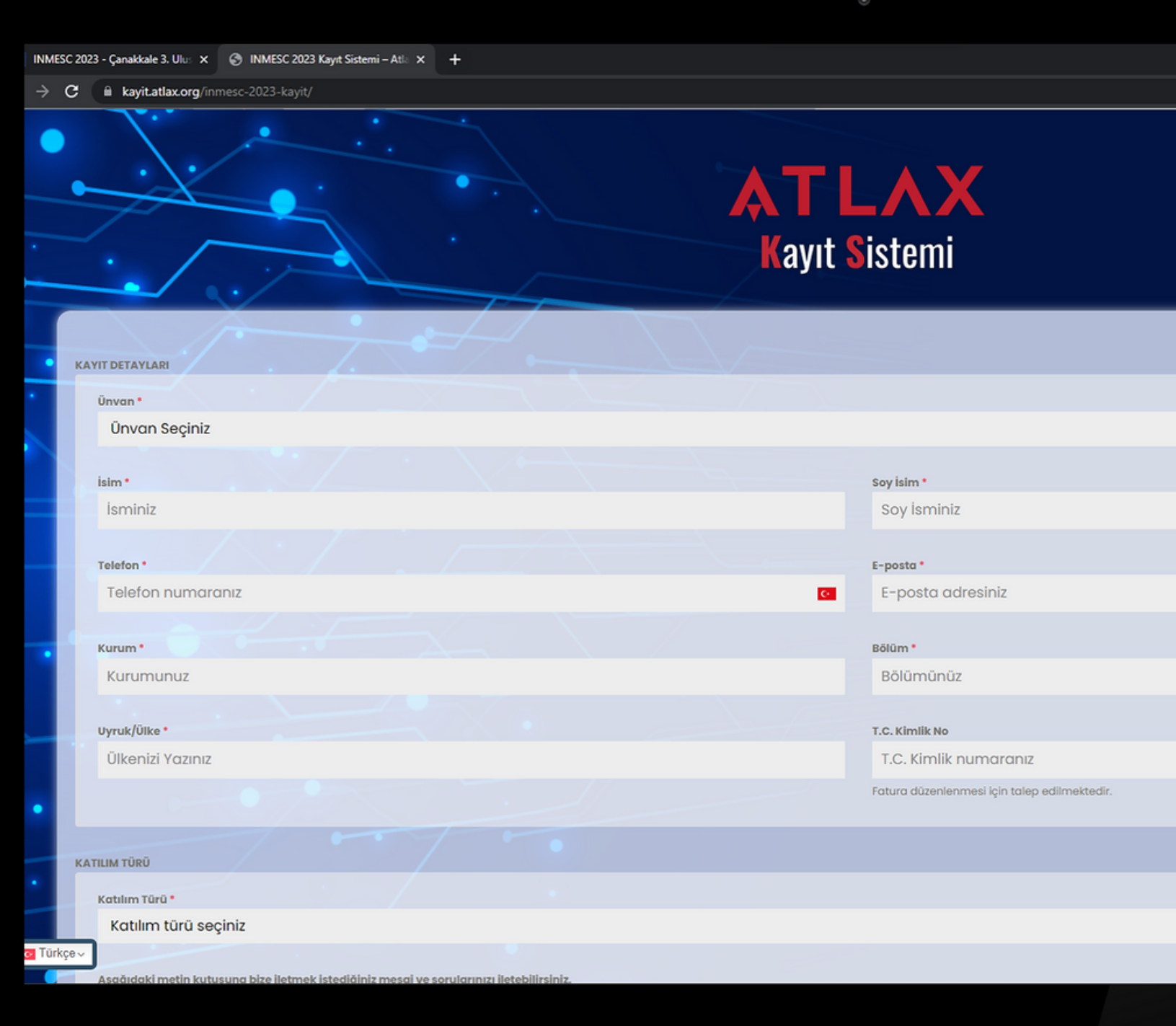

Açılan sayfada formu doldurunuz. Kayıt sayfasında size uygun olan seçeneğe göre ödemenizi yaparak kaydınızı tamamlayabilirsiniz.

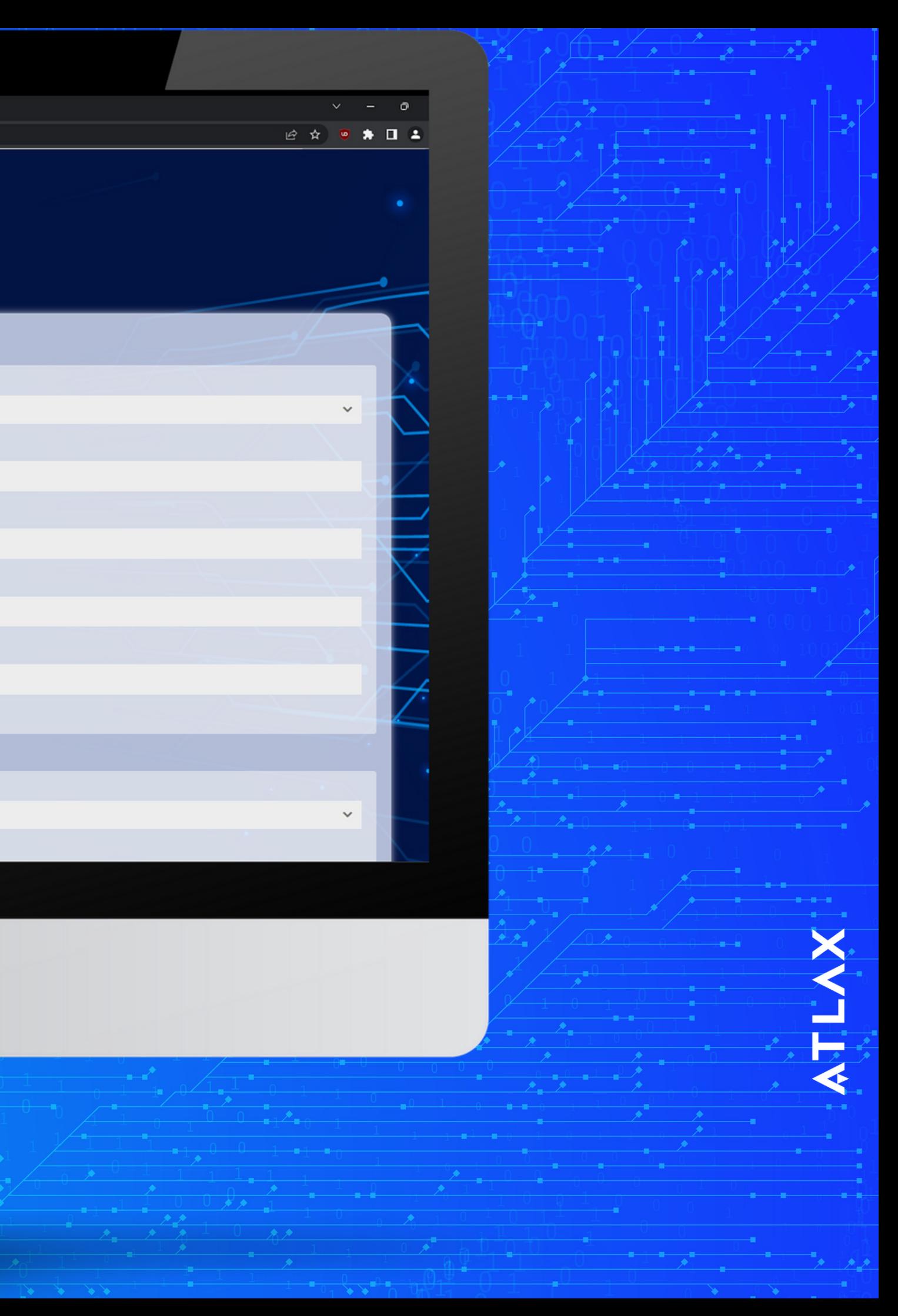